# ViTre - Opdatering version 84-87 fra ScanDis A/S

## Nyheder og instruktion

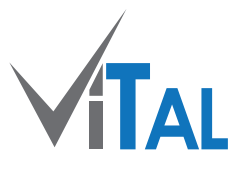

**Nyt: Vælg oplæsning af skift i profil - fra/til Fejlrettelse: F6 virkede ikke hvis udklipslæsning var slået fra.** 

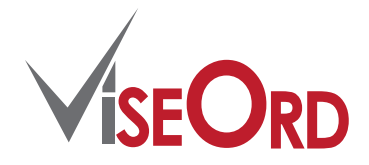

**Fejlrettelse: Korrektur regler virkede ikke optimalt. Optimering: Opslagssystemer gennemgået for mere stabil og hurtigere opslagstid.** 

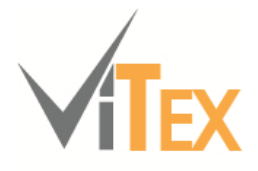

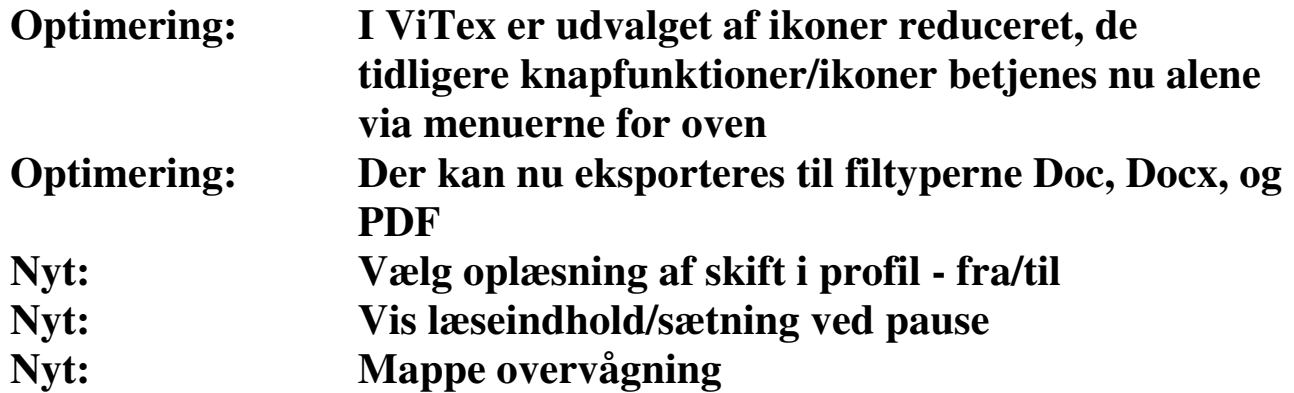

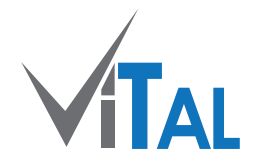

## **Vælg oplæsning af skift i profil - fra/til**

**Når du har oprettet en profil, f.eks. med skift mellem dansk, engelsk og tysk, så kan du nu indstille om ViTal skal læse opsætningsskiftet i profilen højt.** 

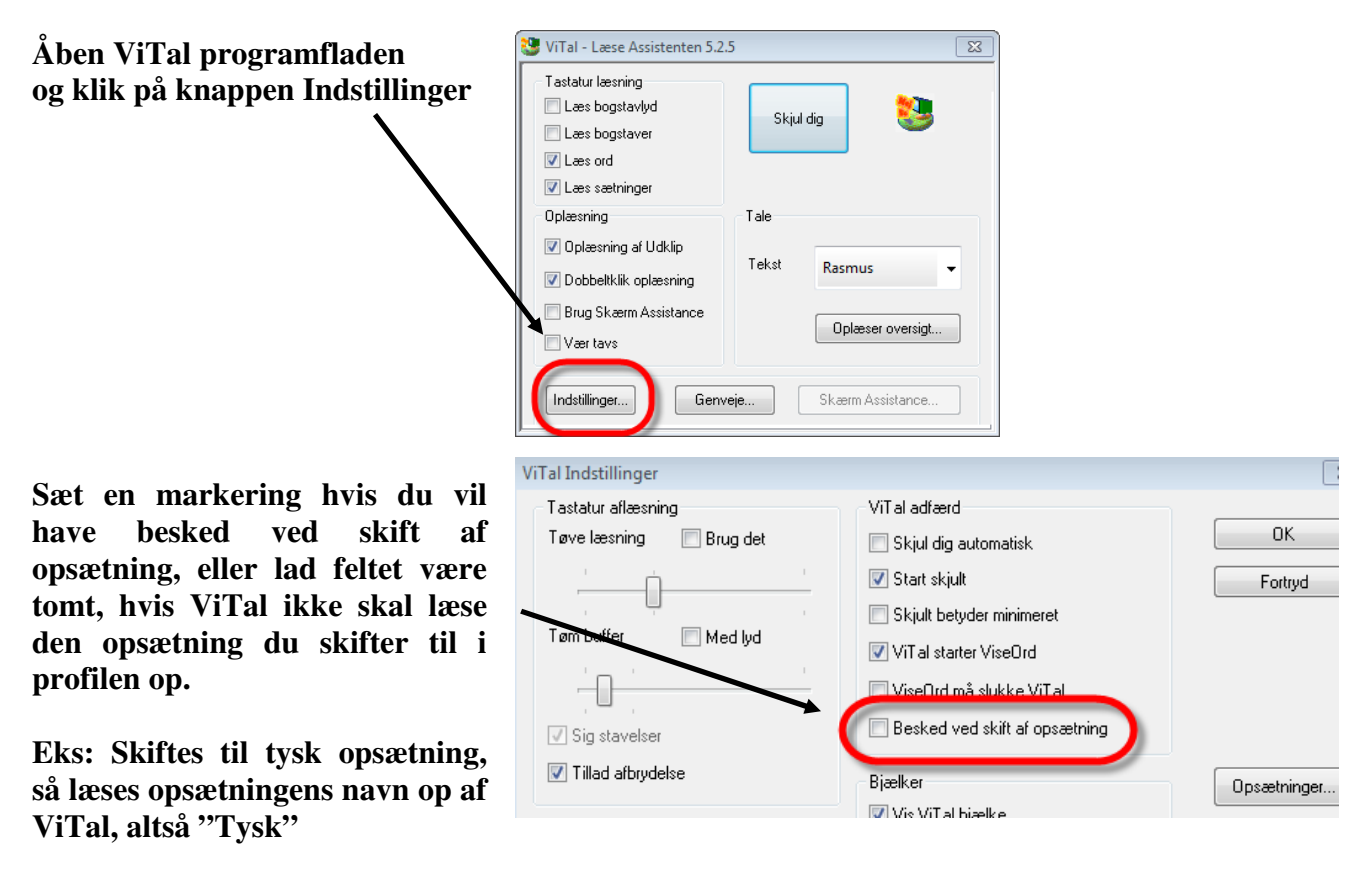

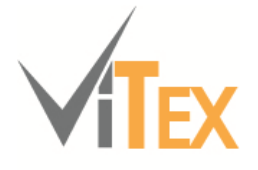

## **Færre ikoner i ViTex programmet**

**Der er efter opdateringen forsvundet en del ikoner fra ViTex programfladen, funktionerne for disse kan findes ved at bruge menuerne for over i programmet.** 

Knapperne Start Stop Stop **oplæsning er blevet samlet til én knap**,

**Knappen viser nu automatisk Start oplæsning hvis programmet er stoppet og Stop oplæsning hvis programmet læser op.** 

**Disse knapper/ikoner er taget ud** 

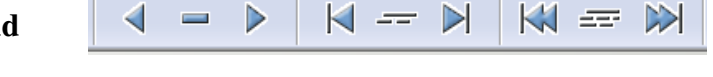

**Forrige ord, Læs dette ord, Næste ord, Læs forrige sætning, Læs sætning, Læst næste sætning, Læs forrige afsnit, Læs afsnit, Læs næste afsnit** 

**Enkelte knapper i værktøjslinjen "Zoner" er fjernet og en enkelt værktøjslinje har fået nyt navn, "Billede redigering".** 

#### **Der er nu nye filformater til eksport funktionen i ViTex**

**Via funktionerne** 

**Dokument..: Exporter alle side…**

**og** 

**Side............: Exporter side til Word og Se side i Word** 

**Kan der nu vælges nye fil formater som dokumenterne kan gemmes under.** 

**Til ældre versioner af Office pakken, 2003 og ældre, vælges formatet .doc Til nyere versioner af Office pakken, 2007 og nyere, vælges formatet .docx** 

**Det er nu også muligt at Exportere til formatet PDF.** 

**Når der exporteres, så kan der forekomme en forskydning af grafik og tekst og derfor er resultatet ikke altid identisk med billede visningen i ViTex.** 

ScanDis A/S – ViTre - Opdatering version 84-87

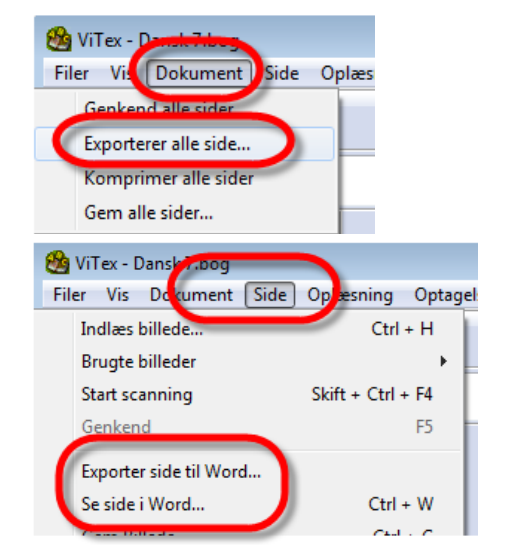

### **Vælg oplæsning af skift i profil - fra/til**

**Når du har oprettet en profil, f.eks. med skift mellem dansk, engelsk og tysk, så kan du nu indstille om ViTex skal læse opsætningsskiftet i profilen højt.** 

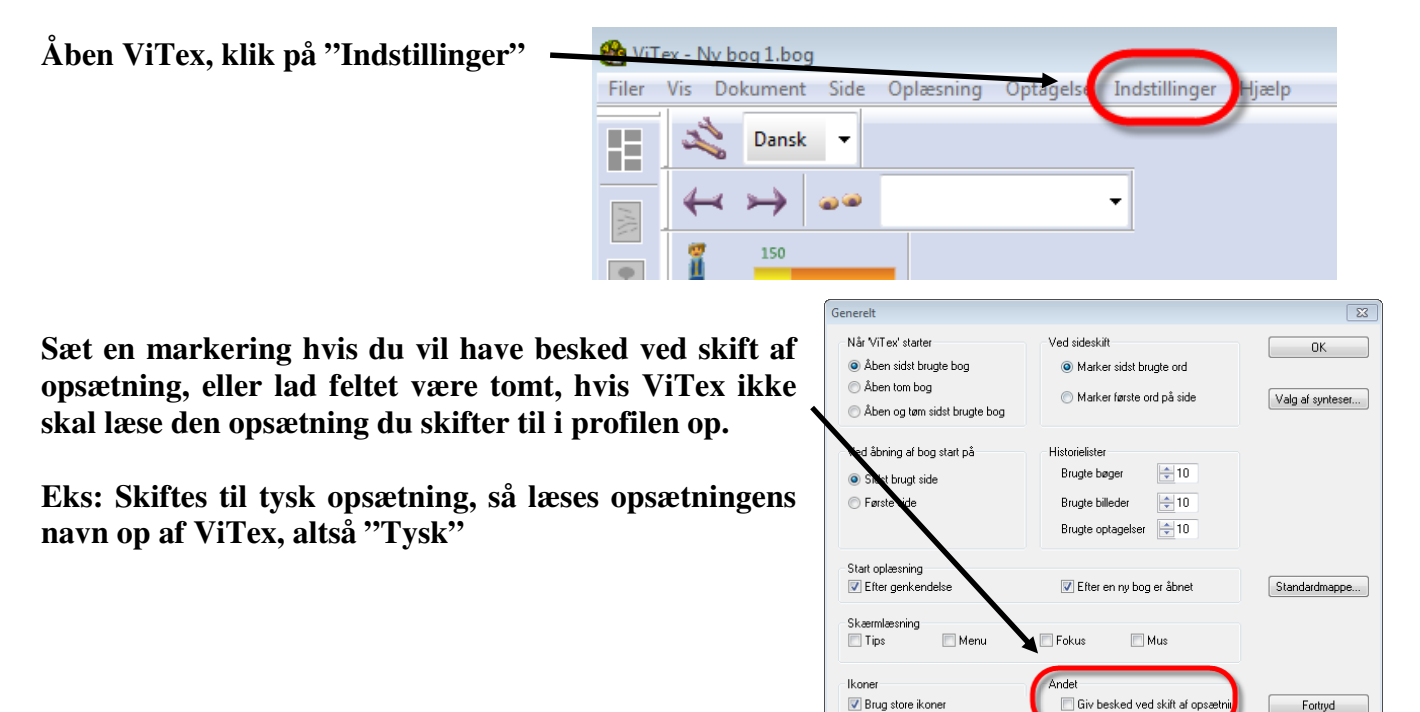

#### **Vis læseindhold/sætning ved pause**

**Sættes oplæsningen på pause, så kan ViTex nu indstilles til at markere den sætning hvorfra der blev læst op, på samme måde som ViTex viser det ord programmet er nået til, med en ramme rundt om ordet.** 

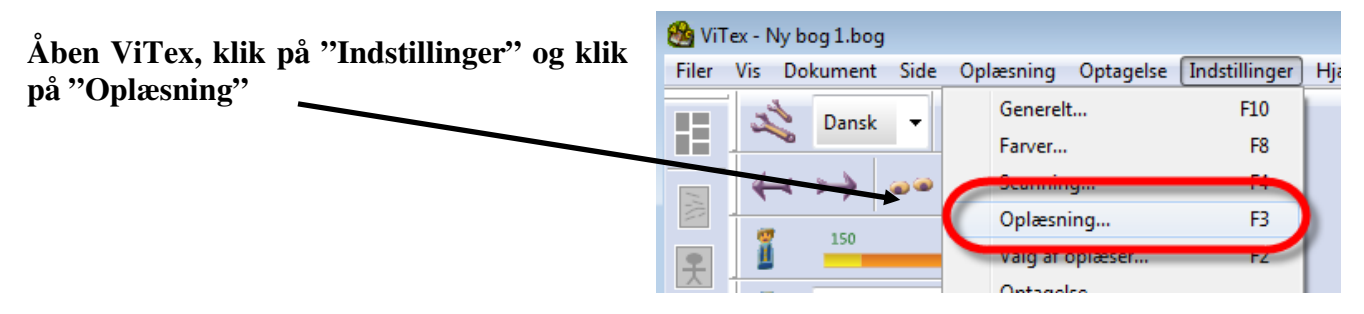

**Nu vælges om ViTex skal vise hvilken sætning, der holdes pause i – der vælges evt. "Streg" omkring "aktuel sætning" når der ikke læses op.** 

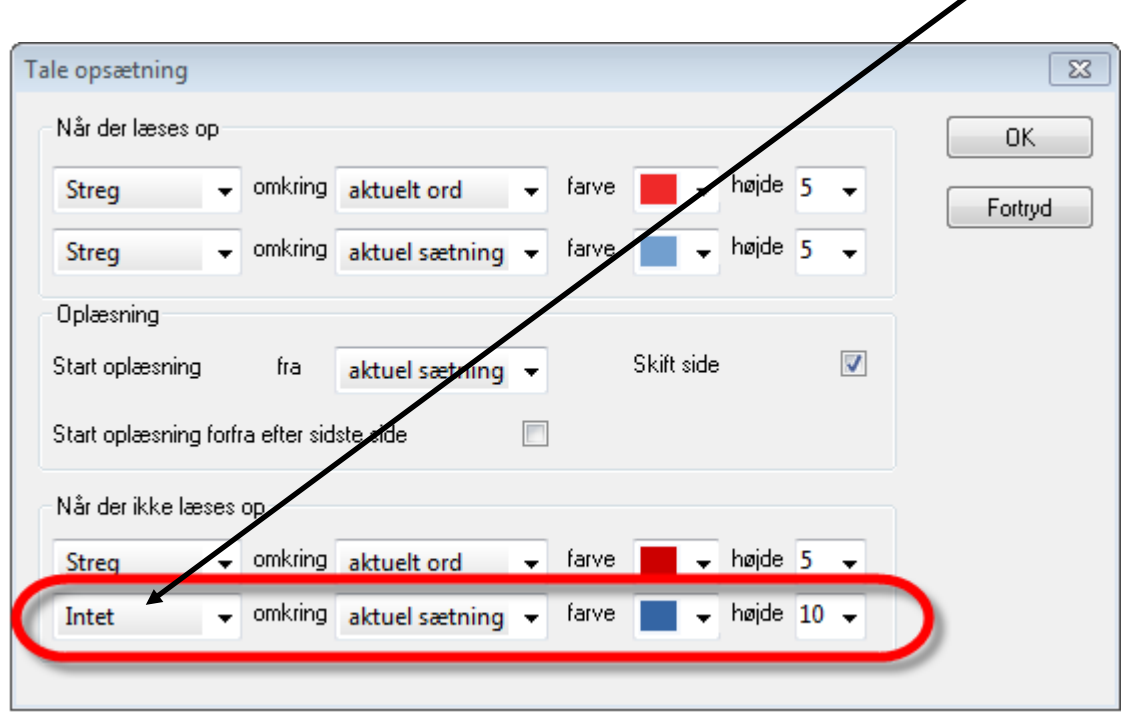

**Når der nu holdes pause i oplæsningen, så vises en stregramme omkring sætningen, og ViTEx viser nu både en ramme om det aktuelle ord og den aktuelle sætning.** 

#### **Overvågning af dokumentmappe for oplæsning**

**Det er nu muligt at bruge ViTex sammen med f.eks. kameraet på en Windows tablet PC, eller via et kamera tilsluttet computeren.** 

**Klikkes på "Indstillinger" og "Juster mappe overvågning" eller trykkes der direkte på knappen "Mappe overvågning"**  n.

**Så åbnes dialogboksen "Mappe overvågning" hvor man tager stilling til, hvor ViTex skal kigge efter billeder fra kameraet, og om ViTex skal spørge brugeren om en sti til billedet hver gang der overvåges.** 

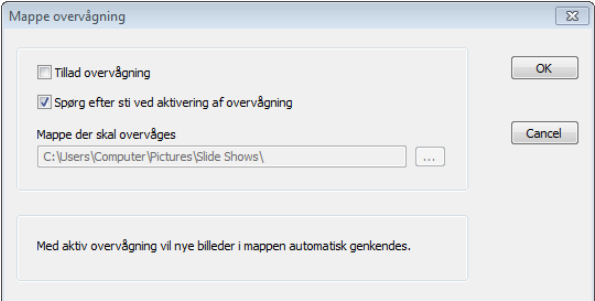

**Aktiveres "Tillad overvågning" så holder ViTex øje** 

**med, om der kommer billeder ind i udvalgte mappe og ViTex går straks i gang med at tekstgenkende billedet.** 

**ViTex skal være åbnet før der tages et billede af en tekst.** 

Ikonet "Mappe overvågning" bruges som tænd og sluk knap for mappe overvågning.

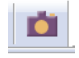